*Pengoperasian Alat Arus ADCP Teledyne Dengan Sistem Sea Bottom Mounted Dan Pengolahan Data (Harjono, Saptri., et al)*

# **PENGOPERASIAN ALAT ARUS** *ADCP TELEDYNE* **DENGAN** *SISTEM SEA BOTTOM MOUNTED* **DAN PENGOLAHAN DATA**

#### **Saptri Harjono <sup>1</sup> , A.Rita Tisiana Dwi K<sup>2</sup> , H.Sofyan Rawi<sup>3</sup> , Anan Fauzi<sup>4</sup>**

Mahasiswa Program Studi D-III Hidro-Oseanografi, STTAL Dosen Pengajar Prodi D-III Hidrografi, STTAL Peneliti dari Dinas Hidro-Oseanografi TNI AL Peneliti dari Balai Teknologi Survei Kelautan BPPT

#### **ABSTRAK**

Pengamatan data arus air laut merupakan bagian dari pengumpulan data-data yang dilakukan oleh Dinas Hidro-Oseanografi. Banyaknya kesulitan dalam pengambilan data secara manual yang disebabkan oleh pengaruh cuaca buruk, ombak laut yang tidak menentu dan juga personil yang dibutuhkan lebih dari 1 orang. Dengan mengikuti perkembangan teknologi modern, banyak alat otomatis untuk pengambilan data arus yang diharapkan lebih mudah, efektif dan akurat sehingga akan mempermudah dalam pengolahan data. misalnya Acoustic Doopler Current Profiler (ADCP) Teledyne yang ada di Dishidros

Dalam penelitian ini proses pengoperasian dan pengambilan data arus menggunakan alat otomatis ADCP Teledyne dengan system Sea Bottom Mounted dan pengolahan data.

Tujuan dari tulisan ini agar dapat digunakan sebagai petunjuk teknis dalam pengoperasian alat arus *otomatis ADCP Teledyne.*

Kata Kunci: Arus Laut, ADCP Teledyne.

#### *ABSTRACT*

*Observations of sea water Current data are part of the data collection carried out by Hydro-Oceanographic Office . Many difficulties in collecting data manually due to the bad weather , ocean waves erratic and also the personnel required more than 1 person . By following the development of modern technology , many automated tools for data retrieval that is expected to flow more easily , effectively and accurately so that will simplify the processing of data . eg Doopler Acoustic Current Profiler ( ADCP ) Teledyne 's in Dishidros*

*In this study to determine the operation of the process , the current data collection using Teledyne ADCP with Sea Bottom Mounted system and data processing.*

*The purpose of this paper to be used as technical guidance in the operation of the automatic flow Teledyne ADCP .*

*Keywords : Sea Water Flow , Teledyne ADCP.*

### **1. PENDAHULUAN**

#### **1.1 Latar Belakang**

Dishidros sebagai lembaga resmi nasional dalam pembuatan peta laut yang sesuai dengan standar Organisasi Hidrografi Internasional, Pengamatan arus pasang surut harus dilakukan dengan suatu peralatan pencatat dengan periode pengamatan tidak kurang dari 15 hari pada interval tidak lebih dari 1 jam. Bilamana mungkin, pengamatan diperpanjang sampai dengan 29 hari atau lebih (S-44)

Pengukuran arus menggunakan alat yang Euler sangat tidak efisien karena banyak kendala yang disebabkan oleh pengaruh cuaca buruk, ombak laut yang tidak menentu dan juga sumber daya manusia yang dibutuhkan lebih dari 1 orang. Dengan menggunakan alat arus otomatis *ADCP Teledyne*, pengambilan data arus diharapkan lebih mudah, efektif dan akurat sehingga akan mempermudah dalam pengolahan data.

Dalam melaksanakan kegiatan survey pengukuran Arus laut Dishidros masih menggunakan alat yang Euler. Euler itu sendiri adalah metode pengukuran arus yang hanya mendapatkan satu layer saja, sedangkan Dishidros saat ini sudah mempunyai alat pengukur arus otomatis ADCP Teledyne yang bisa mendapatkan data arus lebih dari satu layer sesuai dengan kebutuhan.

### **1.2 Permasalahan.**

Saat ini Dishidros belum menggunakan alat *Acoustic Doopler Current Profiler (ADCP) Teledyne* secara maximal, karena belum adanya sdm yang memahami alat tersebut dan kekawatiran alat tersebut hilang ataupun rusak serta belum adanya juknik pengoperasian *Acoustic Doopler Current Profiler (ADCP) Teledyne* yang sudah baku di Dishidros.

### **1.3 Batasan Masalah.**

Adapun pembatasan masalah dalam penulisan Tugas Akhir ini adalah :

➢ Mengetahui Spesifikasi alat *Acoustic Doopler Current Profiler (ADCP) Teledyne .*

➢ Memahami cara kerja alat.

➢ Melakukan instalasi alat dengan baik dan benar.

➢ Pengambilan data arus dengan menggunakan alat otomatis *Acoustic Doopler Current Profiler (ADCP) Teledyne* dengan *system sea bottom-mounted* atau di tambatkan di dasar laut*.*

➢ *Download* data .

Pengolahan data sampai dengan Konstanta harmonik.

### **1.4 Maksud dan Tujuan.**

Tujuan dari penulisan ini adalah untuk mengetahui proses pengambilan data arus menggunakan alat otomatis *Acoustic Doopler Current Profiler (ADCP) Teledyne* dengan *sistem sea bottom mounted*. Sedangkan tujuannya adalah agar tulisan ini dapat digunakan sebagai bahan acuan dalam pengoperasian alat arus *otomatis ADCP Teledyne.*

### **1.5 Metodologi Penelitian.**

Metodologi yang digunakan dalam penulisan tugas akhir ini ditempuh dengan langkah-langkah sebagai berikut :

➢ Studi Literatur, dengan mempelajari *manual book ADCP Teledyne,* serta dasardasar teori yang dipelajari dari bahan perkuliahan dan buku-buku pustaka.

➢ Mempelajari dasar-dasar teori Arus laut yang diperoleh dari bahan

➢ perkuliahan dan buku-buku pustaka yang berkaitan dengan Oseanografi.

Data lapangan, melaksanakan pengambilan data primer yang dilaksanakan di Perairan Bojonegara Kecamatan Bojonegara Kabupaten Serang Provinsi Banten pada tanggal 4 s/d 7 Juli 2013 dan data sekunder yang dilaksanakan di Perairan Kuala Langsa Kota Langsa Provinsi Nanggroe Aceh Darussalam pada tanggal 13 Februari s/d 01 Maret 2013.

### **1.6 Sistematika Penulisan.**

Pada penulisan Tugas Akhir ini pembahasan yang dilakukan adalah sebagai berikut :

BAB I PENDAHULUAN.

Bab ini mengemukakan tentang latar belakang, permasalahan, batasan masalah, maksud dan tujuan penulisan, metodologi penulisan, serta sistematika penulisan.

BAB II DASAR TEORI. Bab ini mengemukakan tentang landasan teori tentang Arus, *ADCP Teledyne.*

#### BAB III PROSES PENGAMBILAN DATA.

Bab ini membahas tentang waktu dan lokasi survei, instalasi alat, pengoperasian alat sampai dengan proses *download* data*.*

BAB IV PENGOLAHAN DATA.

Bab ini membahas pengolahan data sampai dengan konstanta harmonik.

BAB V PENUTUP. Sebagai bagian penutup adalah kesimpulan dari semua tulisan yang telah dibahas sebelumnya dan mengemukakan saran-saran yang diharapkan dapat bermanfaat.

#### **1.7 Diagram Alur Pikir Penelitian**

Diagram alir penelitian yang dilaksanakan sebagai berikut :

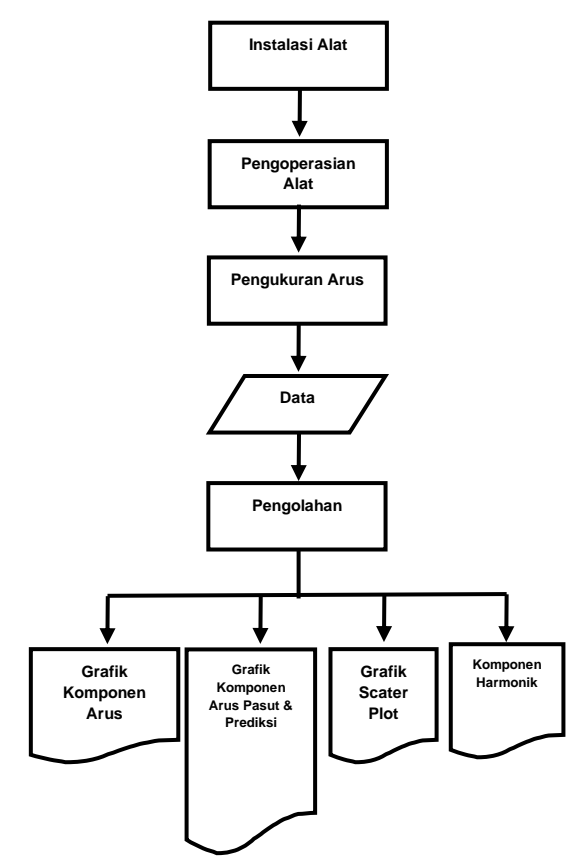

#### **2.TINJAUAN PUSTAKA**

#### *ADCP Teledyne***.**

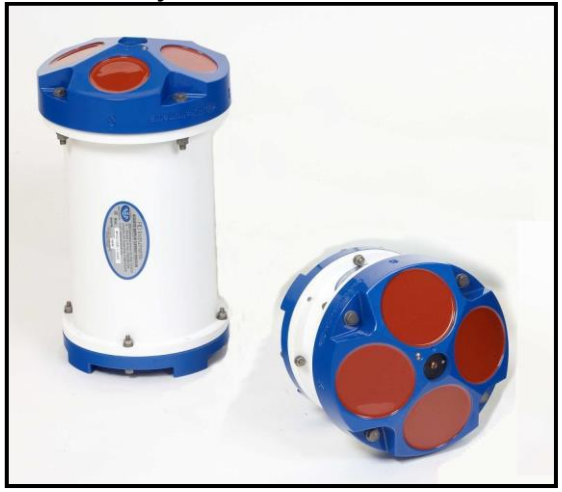

Gambar 2.3 *ADCP Teledyne*

*Acoustic Doppler Current Profiler Teledyne* atau biasa disebut *ADCP Teledyne* adalah suatu instrumen yang digunakan untuk mengukur arus laut. Prinsip kerja ADCP ini mengirimkan sinyal akustik frekuensi tinggi yang dapat dipantulkan oleh plankton, sedimen tersuspensi, dan gelembung, semua yang diasumsikan melakukan perjalanan dengan kecepatan rata-rata air. *ADCP* memperkirakan kecepatan horisontal dan vertikal sebagai fungsi dari kedalaman dengan menggunakan *efek Doppler* untuk mengukur kecepatan relatif radial antara instrumen dan *scatterers* di laut [\(http://www.scribd.com\)](http://www.scribd.com/).

*Efek Doppler* adalah fenomena kesetaraan perubahan frekuensi bunyi (yang diterima pengamat) dengan perubahan kecepatan sumber bunyi yang dinyatakan dengan:

derigan.<br> $\dots f_{\mathcal{D}} = f \cdot \frac{\Delta v}{v}$ 

Keterangan:

- *fD* = frekwensi yang terefek *Doppler*,
- $f =$  frekwensi sumber bunyi.

Δ*v* = kecepatan relatif antara sumber bunyi dan pendengar

*Vs* = kecepatan gelombang suara.

Di dalam air terdapat material padat tersuspensi (sedimen, plankton dan lainnya) yang bergerak dengan kecepatan yang sama dengan arus. Jika gelombang akustik dengan frekuensi tertentu ditembakkan ke kolom air, maka material padat tersuspensi akan memantulkan gelombang yang ditembakkan tersebut kembali ke pembangkit. Karena material pemantul bergerak relatif terhadap sumber gelombang, maka frekuensi

gelombang pantul akan terefek *Doppler*. Jika beda frekuensi relatif terhadap gelombang pancar diketahui, maka kecepatan relatif antara pembangkit dengan material pemantul pada lapisan air yang diukur dapat dihitung. Karena gerak bolak-balik gelombang tembak dan pantul.

Alat ukur arus akustik mempunyai bagian penting yang disebut sebagai transduser, yaitu bagian alat yang dipakai untuk mengubah gelombang elektrik menjadi gelombang akustik. Sebaliknya transduser juga mengubah gelombang akustik (dari gelombang pantul) menjadi gelombang listrik, sehingga frekuensi dan intensitasnya dapat diukur. Melalui transduser, alat ukur arus akustik menembakkan gelombang akustik (*ping*) dengan panjang gelombang sekitar 10μs dan 'mendengarkan' pantulannya. Alat ukur arus akustik kemudian mengukur frekuensi gelombang pantulnya dan, dengan hubungan pada persamaan 3, menghitung kecepatan relatif arus pada lapisan air yang diukur terhadap alat ukur arus akustik.

### **2.2.1 Prinsip Pengoperasian**

*ADCP* tergolong dalam kumpulan instrument yang dikenal sebagai *akustik dopler current profiler*. Lebih dari beberapa decade alat ini telah mengembangkan kemampuan untuk mengukur arus secara lebih detail untuk aplikasi di lapangan. Sejak diperkenalkan pada tahun 1984 sebagai alat pertama pengukuran arus untuk perairan dangkal, *ADCP* telah banyak mengalami kemajuan sebagai alat pengukur arus. Dokumen di bawah ini meliputi pengenalan dasar dari prinsip penggunaan *ADCP. ADCP*  menghitung kecepatan dari air dengan menggunakan prinsip fisika yang dikenal disebut perubahan *Dopler*.

Pada bagian ini jika sumber dari suara bergerak *relative* ke *receiver* frekuensi dari suara di receiver mengalami perubahan dari frekuensi transmisi.

**Fdoppler = -2Fsource ( V / C )**

Dari persamaan ini , **V** adalah kecepatan relative diantara sumber dan receiver (i.e.; Gerakan mengindikasikan perubahan jarak diantara keduanya., **C** adalah kecepatan dari suara, **Fdoppler** perubahan dari frekuensi receiver di receiver

**Fsource** frekuensi dari transmisi suara.

Ilustrasi dari operasional dari sistem *Doppler monostatis*, seperti ADP ( monostastis mengindikasikan fakta bahwa transducer yang sama digunakan sebagai receiver dan transmitteris. Setiap *transducer* menghasilkan pulsa suara yang frekuensinya diketahui.

Pada saat suara merambat di air, suara itu memantul ke segala arah oleh partikel-partikel (sedimen, bahan biologis gelembung). Sebagaimana beberapa bagian memantulkan energi yang merambat kembali sepanjang *transducer axis* kearah transducer dimana, perhitungan proses elektronik berubah seiring frekuensi .Pergantian *Doppler* diukur dari pantulan *single transducer* , kecepatan diair sepanjang *axis* pasa *beam akustik.* 

### **2.2.2** *Spesifikasi* **alat** *ADCP Teledyne***.**

*Spesifikasi* alat dari *ADCP Teledyne* yaitu :

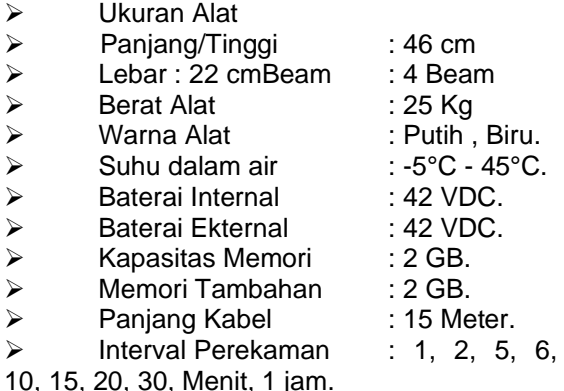

- ➢ Spider Seafloor Platforms
- ➢ Plat Baja
- 
- ➢ Shipping Box ➢ Spare Parts Kit
- ➢ Protetive Cap

#### **2.2.3 Bagian-bagian ADCP Teledyne.**

Alat ini terdiri dari beberapa bagian yaitu: *ADCP, Kabel RS232, , Dummy Plug, Flash Memory Card, Power Suplay, Protective Cap,Shipping Box, baterai internal 42VDC* dan kabel data.Berikut ini adalah alat pendukung dari *Acoustic Doopler Current Profiler (ADCP) Teledyne* sebagai berikut:

#### ➢ *Dummy Plug.*

*Dummy Plug* adalah suatu alat untuk melindungi atau pengaman untuk konektor dari air pada saat *ADCP* akan dipasang di dasar laut. Gambar 2.4 berikut ini adalah tampilan dari Dummy Plug.

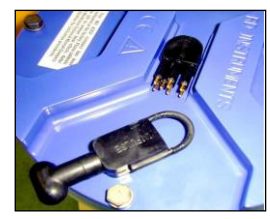

Gambar 2.4 Dummy Plug

### ➢ **Kabel RS-232.**

ADCP juga dilengkapi dengan kabel RS-232 berfungsi untuk menghubungkan ADCP dengan PC. Gambar 2.5 berikut ini adalah tampilan dari Kabel RS-323.

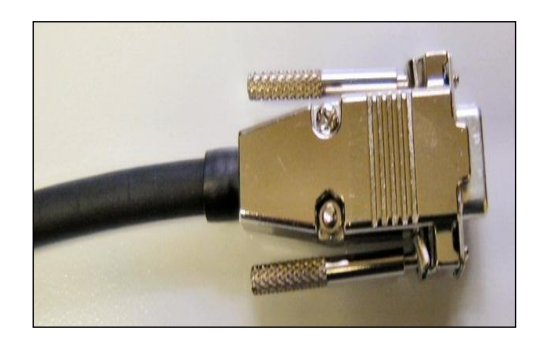

Gambar 2.5 Kabel RS-323

### ➢ **Beterai Internal.**

Baterai Internal mempunyai daya 42 VDC. Gambar 2.6 berikut ini adalah tampilan dari Baterai Internal.

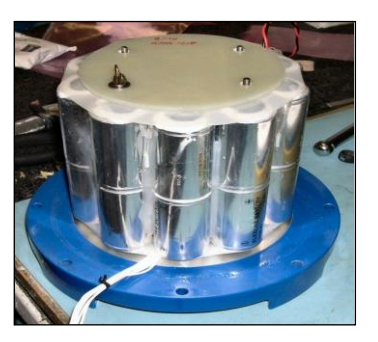

Gambar 2.6 Baterai Internal

### ➢ **Beam ADCP.**

Beam yaitu bagian alat yang dipakai untuk mengubah gelombang elektrik menjadi gelombang akustik. Gambar 2.7 berikut ini adalah tampilan dari Beam.

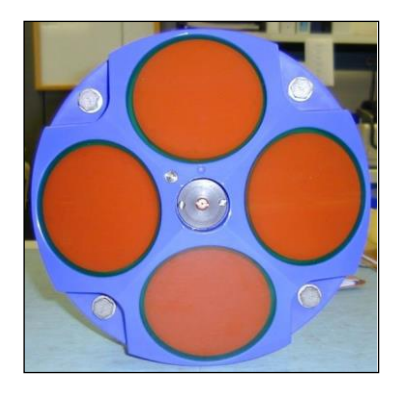

Gambar 2.7 Beam ADCP

➢ **Spider Seafloor Platforms ADCP.**

Spider Seafloor Platforms atau dudukan ADCP berfungsi untuk menopang atau memposisikan ADCP agar tetap stabil pada tempatnya Gambar 2.8 berikut ini adalah tampilan dudukan ADCP.

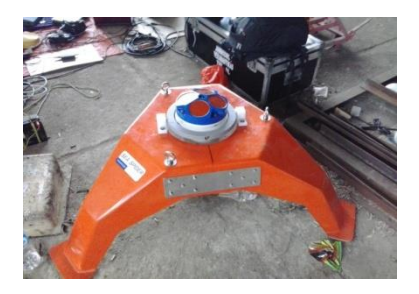

Gambar 2.8 Spider Seafloor Platforms

### ➢ **Power Supply.**

Power Supply Untuk menghubungkan aliran listrik Gambar 2.9 berikut ini adalah tampilan dudukan ADCP.

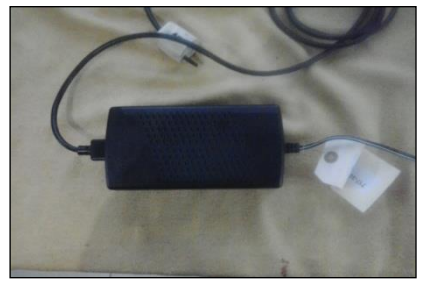

Gambar 2.9 Power Supply

#### **3. METODE PENGAMBILAN DATA**

#### **3.1Instalasi Alat**

*3.1.1Spider Seafloor Platforms ADCP Spider Seafloor Platforms* atau

Dudukan *ADCP Teledyne* berfungsi untuk menopang alat arus *ADCP.* Instalasi Spider Seafloor Platforms atau Dudukan ADCP

Teledyne sebagai berikut:

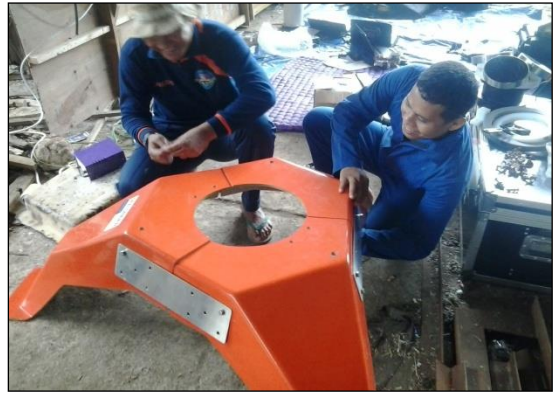

- ➢ Merangkai kaki-kaki dudukan ADCP dengan memasang plat baja antara kaki-kaki ADCP dengan menggunakan Baut
- ➢ Setiap Plat baja menggunakan 10 baut.
- ➢ Pada saat pemasangan dudukan ADCP semua baut harus betulbetul sudah terpasang, sehingga pada saat di turunkan ke dasar laut alat ADCP akan kokoh didalam air, dudukan ADCP ini berfungsi untuk menopang alat arus ADCP Teledyne.

### **3.1.2 Pemasangan** *ADCP* **di** *Spider Seafloor Platforms*

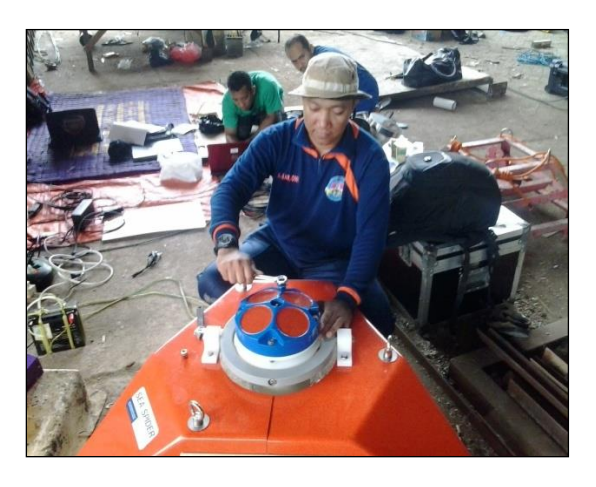

Pemasangan *ADCP* di *Spider Seafloor Platforms* atau dudukan *ADCP Teledyne*. Pada saat instalasi *Spider Seafloor Platforms ADCP* semua baut harus betul-betul sudah terpasang, sehingga pada saat *ADCP* di turunkan tidak akan terlepas dari *Spider Seafloor Platforms*, Gambar 3.6 berikut ini adalah pemasangan *ADCP* di *Spider Seafloor Platforms* atau dudukan *ADCP Teledyne*.

### **3.2 Pengoperasian Alat** *ADCP Teledyne***.**

Pengoperasikan *ADCP* menggunakan *PC* dan Software *BBTalk, PlanADCP WinSC serta WinADCP.*

Fungsi dari Sofware pendukung ADCP sebagai berikut:

> ➢ Software BBTalk berfungsi untuk menyambungkan antara PC dengan ADCP.

> ➢ Software PlanADCP Berfungsi untuk pengaturan parameterparameter yang akan digunakan pada saat pengamatan data arus.

> ➢ *Software WinSC* berfungsi untuk menjalankan parameterparameter yang sudah di setting sebelumnya di Plan ADCP dan proses untuk recover atau download data.

> ➢Software WinADCP berfungsi untuk melihat dan mengexport data yang sudah di download.

### **3.3 Pengoperasian** *ADCP Teledyne*

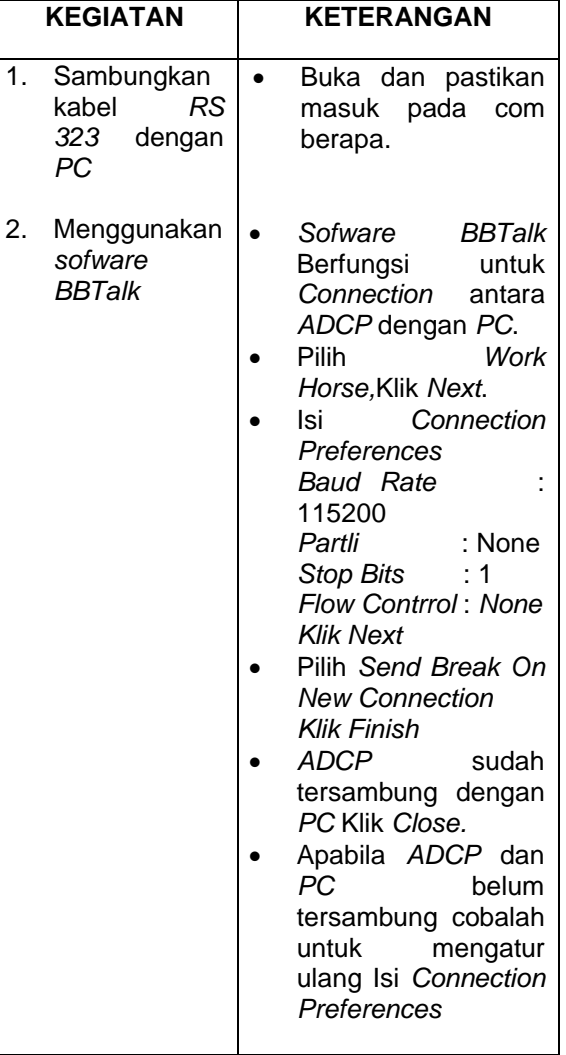

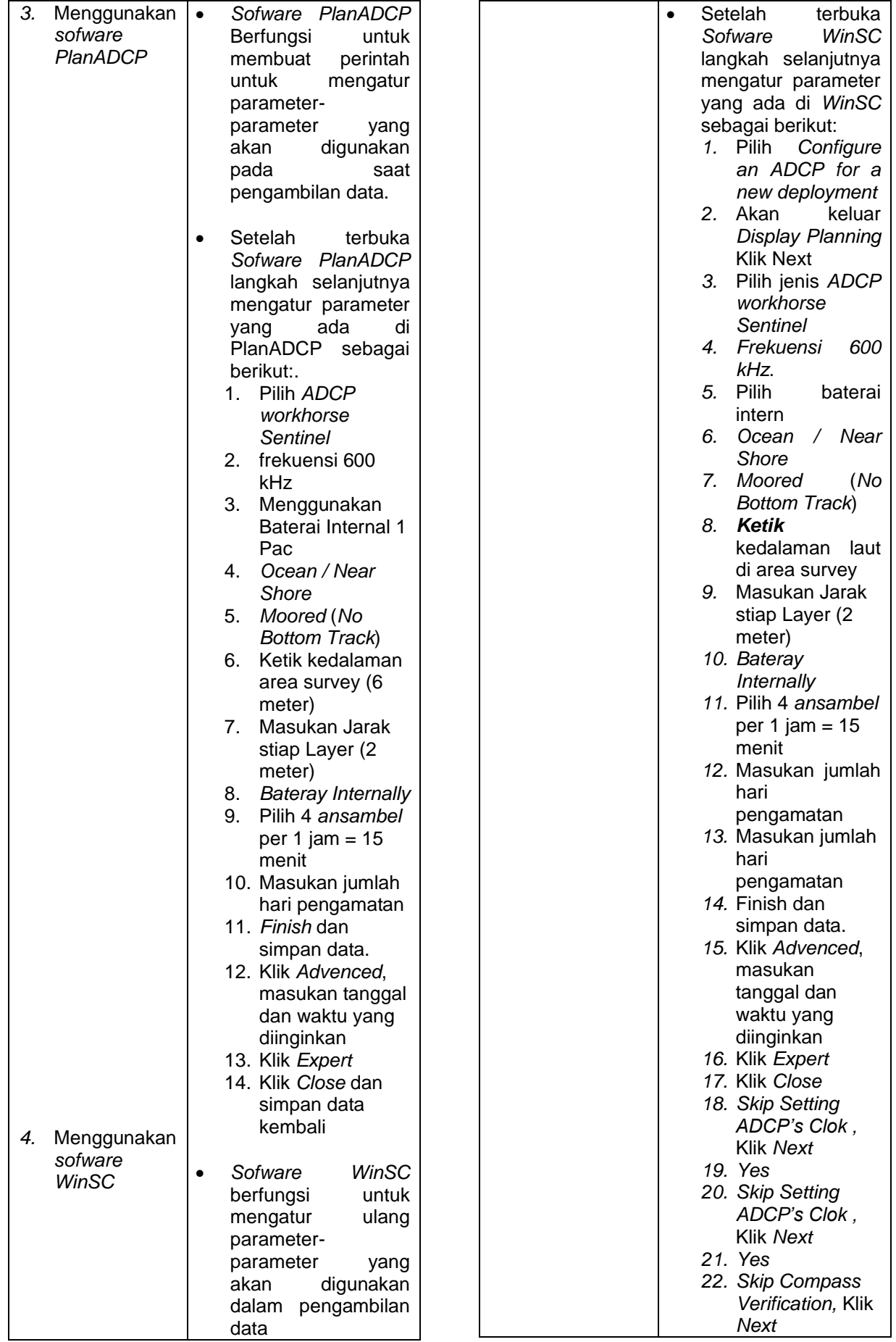

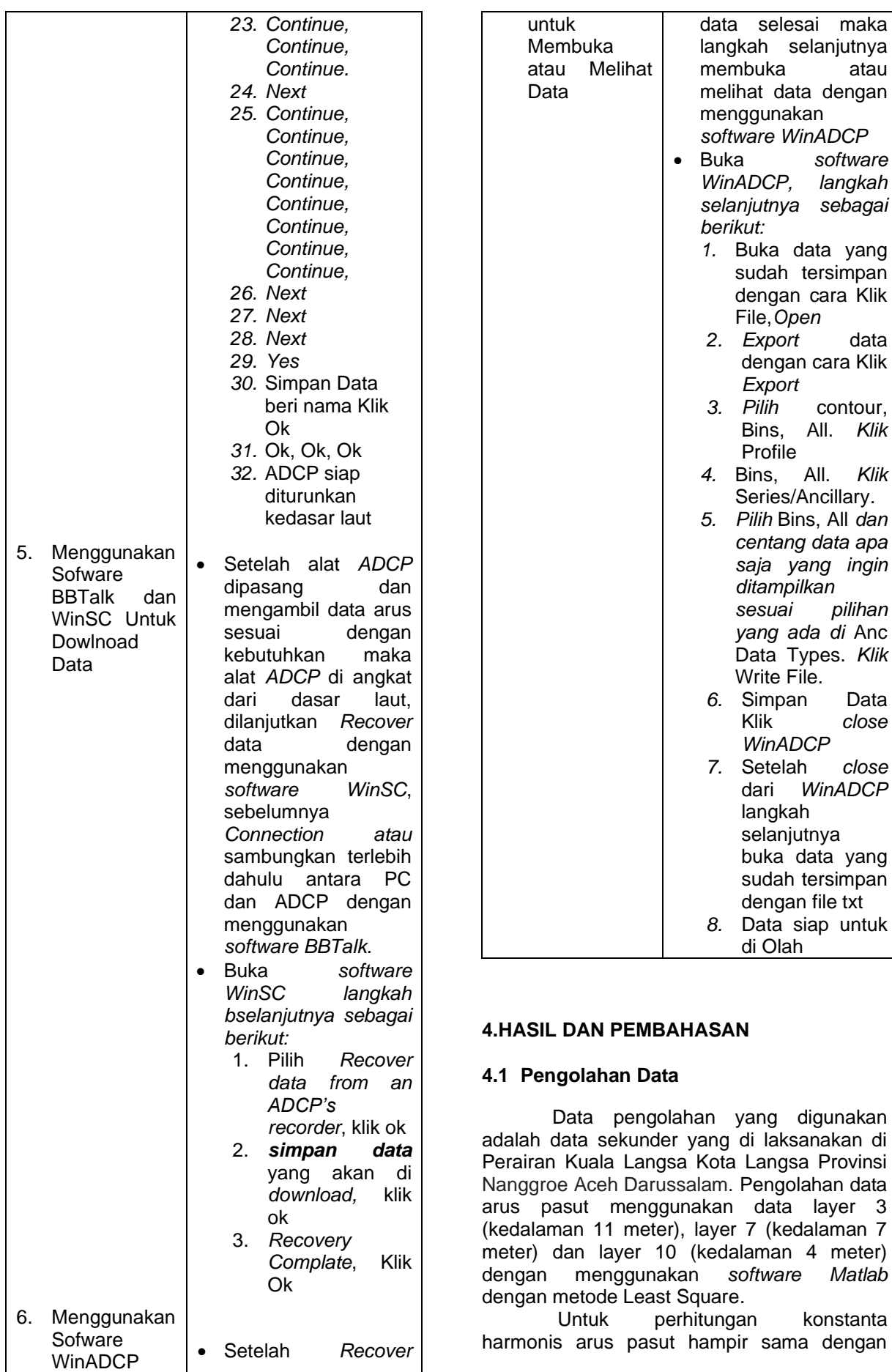

perhitungan konstanta pasang surut,perbedaannya adalah :

Data pasang surut adalah data ketinggian air yakni gerakan vertikal satu arah, sedangkan data arus berupa vektor mempunyai arah dan kecepatan.

➢ Untuk itu sebelum menghitung konstanta arus pasut maka kecepatan arus dibagi menjadi dua komponen yaitu komponen utara dan komponen timur.

➢ Masing-masing komponen kemudian dihitung konstanta komponennya seperti menghitung konstanta pasang surut, hanya perhitungan jadinya menggunakan dua lembar blanko perhitungan pendekatan.

➢ Kemudian dari kedua konstanta komponen ini dihitung pula elemen *Ellipsoida*nya.

➢ Dari perhitungan tersebut didapat konstanta arus pasang surut dan arah utamanya (arah arus positif) sedangkan arah arus negative adalah arah kebalikannya.

Untuk pengolahan arus pasut dilakukan berdasarkan perhitungan konstanta arus pasut dengan membagi kecepatan arus menjadi komponen arus Utara dan komponen arus Timur.

Setelah melaksakan pengambilan data maka tahap selanjutnya melakukan pengolahan data sampai mendapatkan konstanta harmonic. Beberapa tahap yang harus dilakukan dalam pengolahan data

➢ Data arus yang diperoleh dipindahkan ke notepad dalam bentuk file txt, dengan urutan kolom mulai dari tahun, bulan, tanggal, jam, menit, detik, arah dan kecepatan arus. Setelah proses konversi data lakukan kontrol kualitas data.Hasil dari konversi data tersebut selanjutnya di simpan dalam satu file.

➢ Proses selanjutnya pengolahan data arus menggunakan metode Least Square.yang sudah jadi dengan menggunakan software Matlab

➢ Memulai MATLAB dengan mengeksekusi ikon MATLAB dilayar komputer ataupun melalui tombol **Start** di Windows. Setelah proses loading program, jendela utama MATLAB akan muncul seperti gambar 4.1 dibawah.

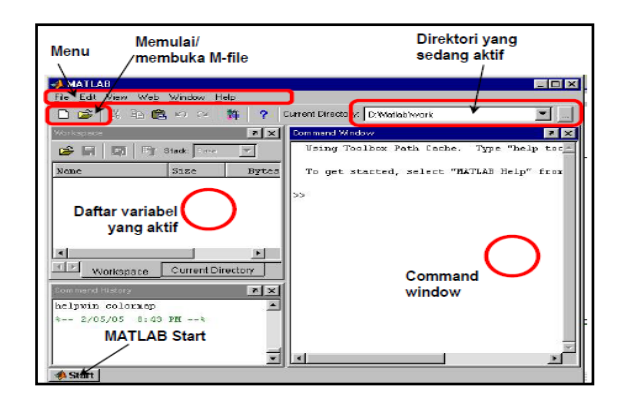

➢ Setelah software Matlab dibuka maka akan muncul seperti pada gambar 4.2 untuk membuka file Matlab yang sudah tersimpan sebelumnya dibawah, Klik Open File

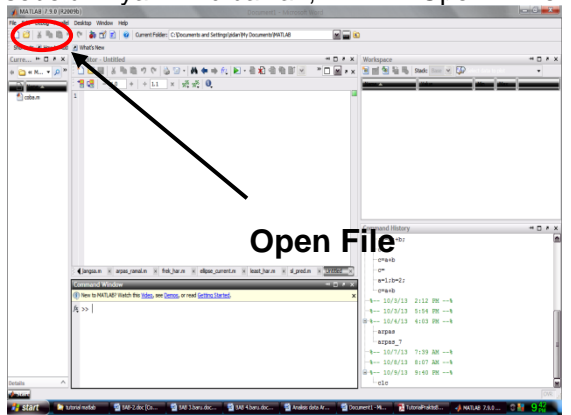

Gambar 4.2 Open File MATLAB.

➢ Setelah klik Open File maka akan muncul seperti pada gambar 4.3 *dibawah p*ilih file Matlab perhitungan yang sudah jadi, contoh yang digunakan sekarang adalah arpas\_langsa.m.

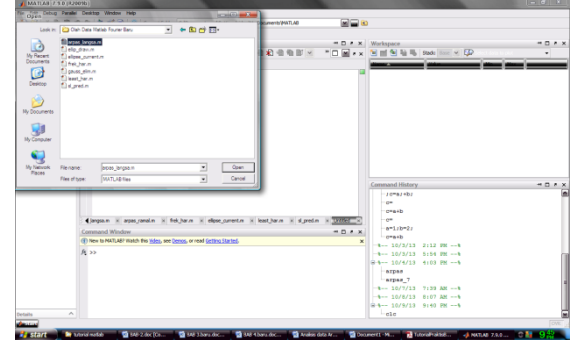

Gambar 4.3 Open File MATLAB.

Setelah Klik File arpas\_langsa.m maka akan muncul seperti pada gambar 4.4 *dibawah, masukan data arus yang sudah di simpan menjadi satu folder dengan program* 

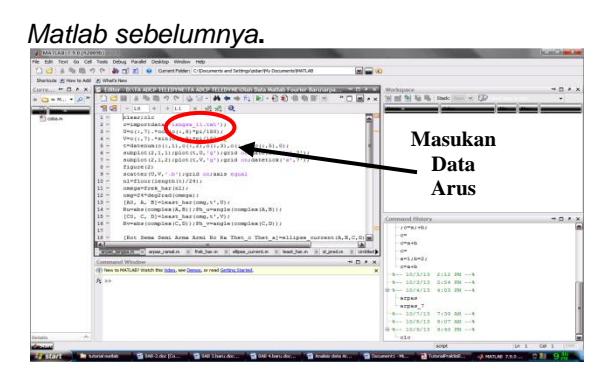

Gambar 4.4 Memasukan Data Arus.

➢ Setelah memasukan data arus langkah selanjutnya Klik save dan Klik Run untuk menjalankan pengolahan seperti pada gambar 4.5 *dibawah*.

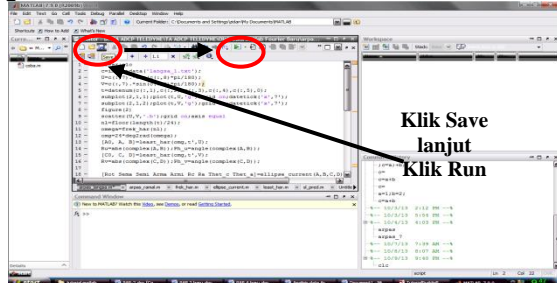

Gambar 4.5 Save dan Run.

### **4.2 Hasil Pengolahan**

➢ Setelah Klik save dan Klik Run maka akan menghasilkan olahan data berbentuk Garfik seperti pada gambar 4.6 di bawah adalah layer 3 dengan kedalaman 11 meter.

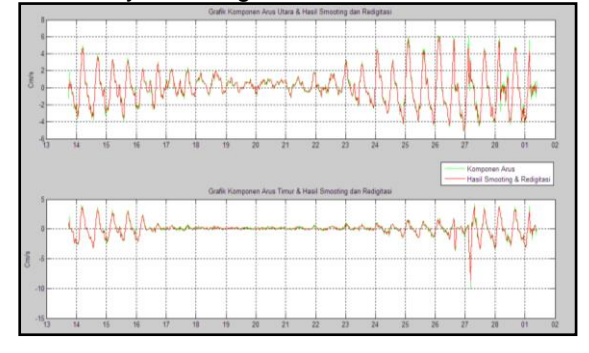

Gambar 4.6 Grafik Komponen Arus & Hasil Smooting dan Redigitasi

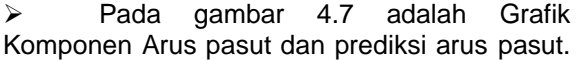

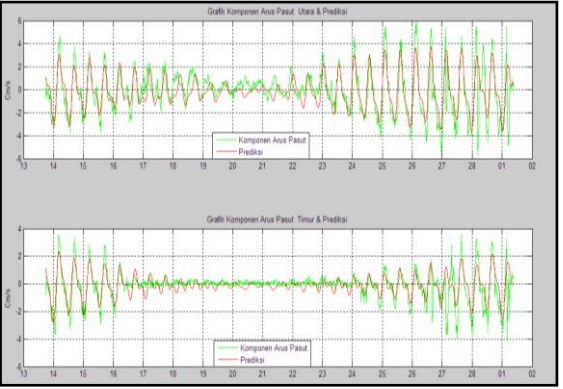

Gambar 4.7 Grafik Komponen Arus Pasut dan Prediksi

➢ Pada gambar 4.8 dibawah merupakan Sebaran **Arus.** Arus. **L U T L**

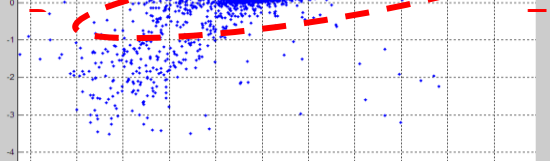

Gambar 4.8 Sebaran Arus **S** 

**B**

**T**

➢ Komponen Harmonik arus utara dan timur seperti pada gambar 4.9 dibawah

| ,,,,,,,,                        | ooporu |         | paua gambar 7.5 dibawan |       |           |
|---------------------------------|--------|---------|-------------------------|-------|-----------|
| Komponen Harmonik Tidal Current |        |         |                         |       |           |
| frekuensi                       |        | Mag T   | Phase T                 | Mag U | Phase U   |
|                                 | 29.0   | 1,52789 | $-138.68734$            | 1.14  | $-160.57$ |
|                                 | 30.0   |         | 3.42227 -117.03974      | 3.24  | 175.19    |
|                                 | 28.4   | 0.96328 | 59,58027                | 0.62  | $-15.34$  |
|                                 | 15.0   | 1.65894 | $-138.71469$            | 0.79  | $-91.29$  |
|                                 | 13.9   |         | $0.28550 -104.48118$    | 0.13  | $-68.02$  |
|                                 | 58.0   |         | 0.53117 -150.67726      | 0.37  | $-168.97$ |
|                                 | 59.0   |         | $0.66752 -144.35032$    | 0.33  | $-149.25$ |
|                                 | 30.1   | 4,08709 | $-115.35512$            | 2.70  | 169.97    |
|                                 | 15.0   |         | 1,70057 -127,95534      | 0.85  | $-77.07$  |

Tabel 4.1 Komponen Harmonik

### **PENUTUP**

Setelah membahas pengoperasian alat pada pelaksanaan Lattek yang dilaksanakan di selama 3 hari pada tanggal 04 s/d 07 Juli 2013 di Perairan Bojonegara Kec.Bojonegara Kab.Serang Provinsi Banten, maka dapat dibuat beberapa kesimpulan dan saran sebagai berikut :

### **5.1 Kesimpulan.**

Berdasarkan penelitian yang kami alami pada saat pengambilan data yang dilaksanakan di selama 3 hari pada tanggal 04 s/d 07 Juli 2013 di Perairan Bojonegara Kec.Bojonegara Kab.Serang Provinsi Banten dan pengolahan dengan menggunakan data yang dilaksanakan selama 15 hari pada tanggal 13 Februari s/d 01 Maret 2013 di Perairan Kuala Langsa Kota Langsa Provinsi Nanggroe Aceh Darussalam bahwa :

➢ Pengamatan arus dengan menggunakan alat otomatis ADCP Teledyne lebih efektif dan efisien. Karena dengan menggunakan alat otomatis ADCP Teledyne ini bisa mengambil data sampai dengan beberapa layer sesuai dengan kebutuhan dibandingkan dengan alat yang Euler hanya bisa mendapatkan data arus satu layer.

➢ Pengamatan arus jangka panjang atau memerlukan waktu yang lama sangat efektif dan efisien dengan menggunakan alat otomatis ADCP Teledyne.

➢ Kelebihan lain yang dimiliki ADCP atas alat yang Euler adalah kemampuannya untuk mengukur komponen arus vertikal. Sedangkan alat yang Euler hanya bisa<br>memberikan informasi komponen arus memberikan informasi komponen arus mendatar. Selain itu, ADCP mampu mengukur dengan selang waktu yang pendek. yaitu sekitar 3 detik pada kedalaman air 30-35m. Dengan kemampuan ini, data yang dihasilkan merupakan data dengan resolusi tinggi.

➢ Kelemahan Alat ukur ADCP ini tidak dapat berfungsi pada air yang sangat jernih, yang tidak cukup mempunyai objek untuk memantulkan gelombang suara. Akan tetapi, kelemahan ini tidak menjadi kendala untuk pengukuran di laut, sungai ataupun di danau karena air di dalam selalu mengandung partikel -partikel sedimen atau organisme yang memantulkan gelombang suara.

## **5.2 Saran.**

Penelitian ini dapat dijadikan sebagai acuan atau referensi untuk Penyusunan Petunjuk Teknis pengoperasian ADCP Teledyne.

### **DAFTAR PUSTAKA**

- 1. H.Sofyan Rawi M.Sc 1994, Pengolahan Data Arus Pasut, Kursus Intensif Jurusan Teknik Hidrografi, STTAL, Jakarta.
- 2. H.Sofyan Rawi M.Sc 2011, Handout Arus Pasut STTAL Jakarta.
- 3. Ir.Bambang Haerunadi, Metode Komputasi untuk Analisis Harmonik dan Ellipse Arus Pasut Harian 2005
- 4. *Teledyne RD Instruments* 2009, *Manual Book "ADCP Teledyne* RD *Instruments*", Jakarta.
- 5. [\(http://www.scribd.com\)](http://www.scribd.com/).
- 6. (id.wikipedia.org/wiki/Arus\_air\_laut. Diakses tanggal 9 Desember 2013).
- 7. Peta Sumatera Bagian Utara (Peta Dishidros No.04)
- 8. Peta Teluk Langsa (Peta Dishidros No.15)
- **9.** Peta Tanjung Leneng & Pulau Panjang (Peta Dishidros No.98)